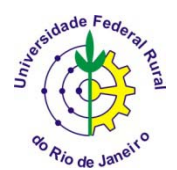

## **ANÁLISE MULTIVARIADA APLICADA AS CIÊNCIAS AGRÁRIAS PÓS-GRADUAÇÃO EM AGRONOMIA CIÊNCIA DO SOLO: CPGA-CS**

# **ANÁLISE DE VARIÁVEIS CANÔNICAS**

Carlos Alberto Alves Varella<sup>1</sup>

# **ÍNDICE**

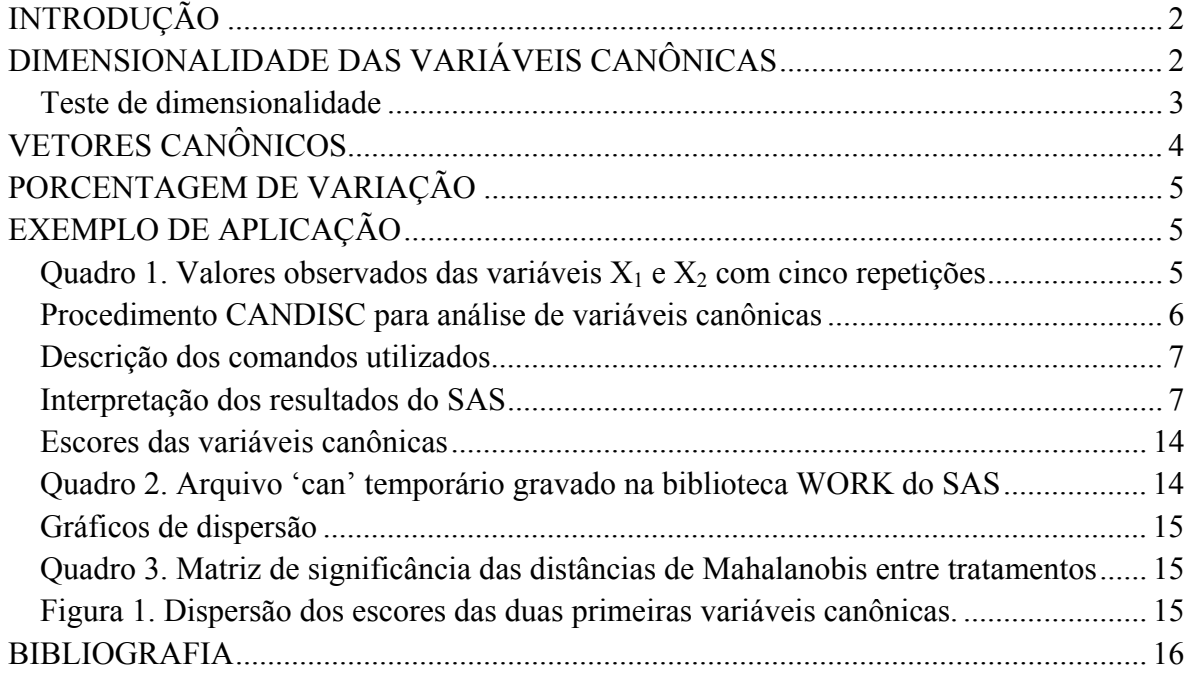

 $\overline{a}$ 

<sup>&</sup>lt;sup>1</sup> Professor. Universidade Federal Rural do Rio de Janeiro, IT-Departamento de Engenharia, BR 465 km 7 - CEP 23890-000 – Seropédica – RJ. E-mail: varella@ufrrj.br.

### **INTRODUÇÃO**

A análise de variáveis canônicas é uma técnica da estatística multivariada que permite a redução da dimensionalidade de dados, é semelhante a componentes principais e correlações canônicas. Essa técnica é especialmente empregada em análises discriminantes realizadas a partir de amostras com observações repetidas. A análise também pode ser utilizada para representar várias populações em um subespaço de menor dimensão. A análise procura, com base em um grande número de características originais correlacionadas, obter combinações lineares dessas características denominadas variáveis canônicas de tal forma que a correlação entre essas variáveis seja nula (KHATTREE & NAIK, 2000). A utilização dessa técnica permite capturar o efeito simultâneo de características originais e com isso pode capturar variações não percebidas quando do uso de características originais isoladamente. É importante observar que a primeira variável canônica é a função discriminante linear de Fisher. Variáveis canônicas são funções discriminantes ótimas, ou seja, maximizam a variação entre tratamentos em relação à variação residual. A variação de tratamentos, nesta análise, é expressa por uma matriz denominada **H**, composta pela soma de quadrados e produtos de tratamentos; a variação residual é expressa pela matriz **E**, composta pela soma de quadrados e produtos do resíduo. As matrizes **H** e **E** são obtidas de uma análise de variância multivariada: MANOVA.

## **DIMENSIONALIDADE DAS VARIÁVEIS CANÔNICAS**

A dimensionalidade é o número de variáveis canônicas obtidas na análise. Pode ser entendida como o número de raízes não nulas da Equação1.

$$
H - \lambda \cdot n_e \cdot \Sigma = 0 \tag{1}
$$

A dimensionalidade, portanto, é a ordem do hiperplano gerado pelas diferentes médias de tratamentos. A dimensionalidade, em termos das médias populacionais, é o número de autovalores não nulos da matriz Λ da Equação 2.

$$
\Lambda = E^{-1} \cdot H = |ne \cdot \Sigma|^{-1} \cdot H \tag{2}
$$

em que,

 $\Lambda$  = matriz determinante:

- $E$  = matriz de soma de quadradros e produtos de resíduo;
- $H =$  matriz de soma de quadrados e produtos de tratamentos;

 $n_e$  = número de graus de liberdade do resísuo;

 $\Sigma$  = matriz de covariância.

### **Teste de dimensionalidade**

Quando a dimensionalidade é igual a zero  $(d=0)$  as médias são coincidentes, se  $d=1$  as médias são colineares e se d=2 as médias são perpendiculares, isto é independentes. Numa análise de variância variânica multivariada com k tratamentos, usualmente testamos a hipótese:

### $H_0: \mu_1 = \cdots = \mu_k$

A hipótese que testamos é se os vetores de médias são iguais. Esta hipótese é equivalente ao teste de que não há diferença entre os vetores de médias de tratamentos, isto é:

$$
\mathbf{H_0: t_1} = \cdots = \mathbf{t_k}
$$

Se H<sub>0</sub> é verdadeira, concluímos que os vetores  $\mu_1, \dots, \mu_k$  são idênticos. Então H<sub>0</sub> verdadeira implica em d=0.

Se  $H_0$  é rejeitada, é de importância se determinar a real dimensionalidade d, onde d=0, ..., t. Se d=t não há nenhuma restrição sobre os vetores de médias, e d<t ocorre se e somente se houver exatamente s=t-d relações linearmente dependentes entre os k vetores de médias.

Em qualquer caso tem-se que:

## $d \leq min(p,q) = t, com q = k - 1$

em que,

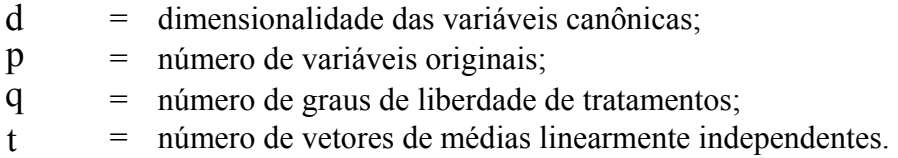

Considerando-se que em uma análise de variância multivariada o número de variáveis estudas normalmente é maior que número de tratamentos, a regra acima significa que: o número de variáveis canônicas será no máximo igual ao número de graus de liberdade de tratamentos.

Quando trabalhamos com dados observados, um autovalor pode ser muito pequeno sem propriamente ser nulo. Assim um teste de verificação da dimensionalidade torna-se necessário. A aproximação mais adequada, nesse caso, segundo REGAZZI (2000), é aquela proposta por BARTLETT (1947). O teste é feito sequencialmente para d=0, d=1, etc, até que um resultado não significativo apareça. Se até d-1 se obtiver resultados significativos, mas em

d não, infere-se que a dimensionalidade é d. A estatística proposta por BARTLETT (1947) é obtida através da Equação 3.

$$
D_d^2 = \left(n_e - \frac{p - q + 1}{2}\right) \cdot \sum_{j=d+1}^p \ln(1 + \lambda_j)
$$
\n(3)

Na Equação 3, λ<sub>i</sub> com j=1, 2, ..., p, são autovalores da matriz Λ. A estatístca  $\mathbf{D}_d^2$ , assintoticamente tem distribuição qui-quadrada  $x_f^2$  com  $f = (p - q) \cdot (q - d)$ .

## **VETORES CANÔNICOS**

Vetores canônicos são os autovetores  $v_i$  associados aos autovalores  $\lambda_i$  não nulos da matriz determinante Λ. Seja dessa maneira, Lj o autovetor associado ao autovalor λj, onde Lj é normalizado de modo que:

$$
L_j' \cdot \frac{E}{n_e} \cdot L_j = 1
$$

Então L é o j-ésimo vetor canônico obtido na análise.

A projeção de um ponto X (observações) sobre o hiperplano estimado pode ser representada em termos de coordenadas canônicas d-dimensional

$$
L'_1X,\cdots,L'_dX
$$

As médias canônicas dos k tratamentos são:

$$
\widehat{mc}_i = \left[L_1'\widehat{m}_i\,,\cdots, L_d'\widehat{m}_i\,\right]\,, i=1,2,\cdots,k
$$

As médias canônicas representam a projeção do grupo de médias sobre o hiperplano estimado e podem ser usadas para estudar as diferenças entre grupos (tratamentos). O vetor L<sub>i</sub> é o vetor canônico para a j-ésima variável canônica.

$$
CAN_j = L'_j \cdot X
$$

em que,

CAN. = j-ésima variável canônica;  $\frac{L_j'}{X}$ = j-ésimo vetor canônico; = vetor de características originais.

## **PORCENTAGEM DE VARIAÇÃO**

A porcentagem de variação entre tratamentos explicada pelas primeiras d variáveis canônicas é o resultado da divisão da soma dos autovalores  $\lambda_d$  pela soma dos autovalores  $\lambda_p$ , isto é:

$$
PV = \frac{(\lambda_1 + \lambda_2 + \dots + \lambda_d)}{\lambda_1 + \lambda_2 + \dots + \lambda_p}
$$

em que,

= porcentagem de variação explicada pelas primeiras d variáveis  $PV$ canônicas; = número de variáveis canônicas; ď = número de variáveis originais. Ø.

## **EXEMPLO DE APLICAÇÃO**

Neste exemplo as análises serão realizadas com o procedimento CANDISC do programa computacional SAS (SAS, 2007).

Vamos estudar o caso em que temos k tratamentos com p variáveis e r repetições em um delineamento estatístico inteiramente casualizado. Neste caso a variância total é decomposta como segue:

$$
A = H + E
$$

em que,

 $A =$  matriz de totais;

 $H =$  matriz de tratamentos;

 $E =$  matriz de resíduos.

A, H, e E são matrizes de dimensões *p* x *p* de somas de quadrados e produtos.

No Quadro 1 estão os valores observados das variáveis  $X_1$  e  $X_2$  provenientes de um delineamento estatístco inteiramente casualizado com três tratamentos e cinco repetições. Quadro 1. Valores observados das variáveis  $X_1$  e  $X_2$  com cinco repetições

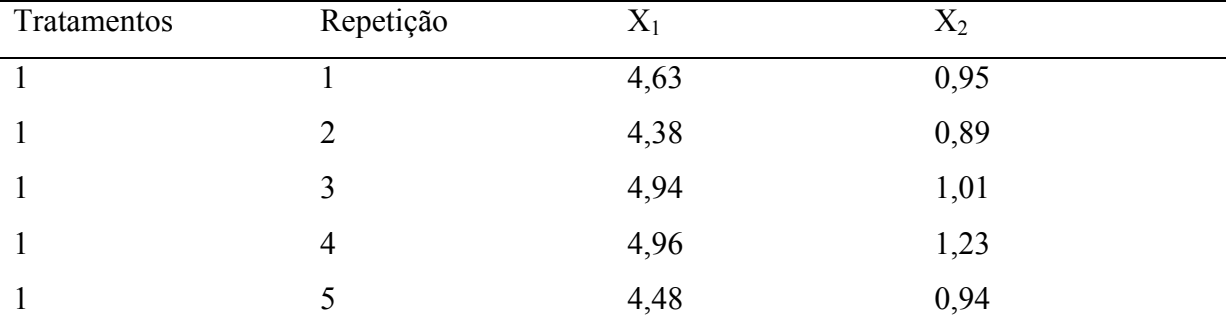

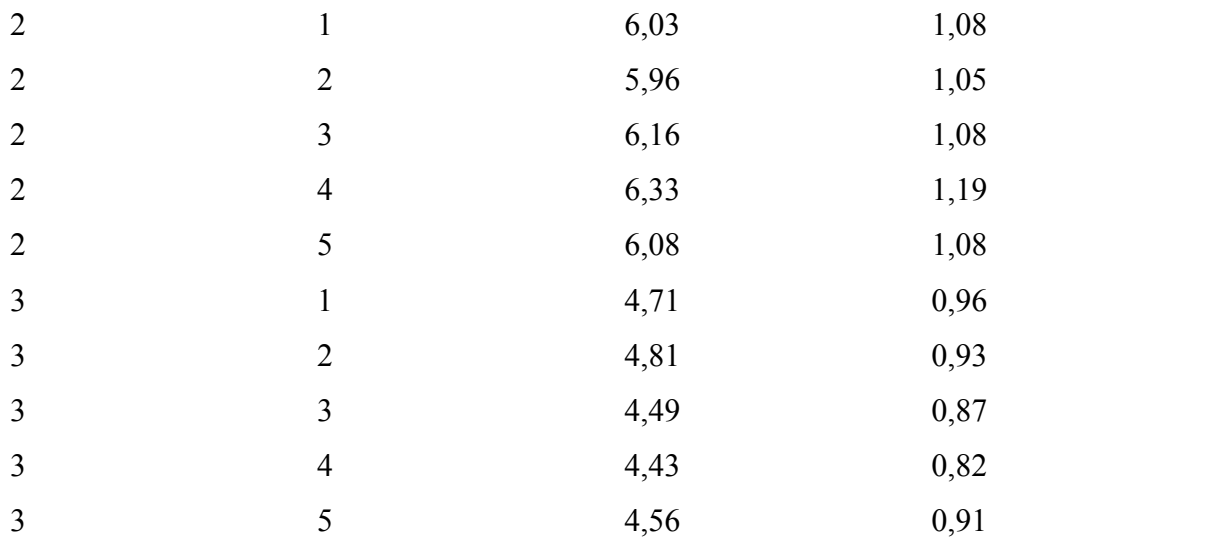

### **Procedimento CANDISC para análise de variáveis canônicas**

O exercício abaixo exemplifica o uso do procedimento CANDISC do programa computacional SAS para fazer análise de variáveis canônicas dos dados apresentados no Quadro 1.

```
data exemplo; 
title 'Exemplo de Análise de Variáveis Canônicas DIC'; 
input trat rep X1 X2; 
cards; 
1 1 4.63 0.95 
1 2 4.38 0.89 
1 3 4.94 1.01 
1 4 4.96 1.23 
1 5 4.48 0.94 
2 1 6.03 1.08 
2 2 5.96 1.19 
2 3 6.16 1.08 
2 4 6.33 1.19 
2 5 6.08 1.08 
3 1 4.71 0.96 
3 2 4.81 0.93 
3 3 4.49 0.87 
3 4 4.43 0.82 
  3 5 4.56 0.91 
; 
proc candisc data=exemplo out=can all; 
class trat; 
var X1 X2; 
run; 
proc plot; 
plot can2*can1 = trat / vpos=20; 
run;
```
### **Descrição dos comandos utilizados**

data nome do arquivo que será utilizado na análise; title título do cabeçalho da análise; input define as variáveis em ordem de apresentação no arquivo; cards é o arquivo de dados; proc candisc é o procedimento do SAS que realiza a análise de variáveis canônicas; out nome do arquivo para armazenar resultados da análise; all ativa todas as funções de impressão; class define a fonte de variação, no caso tratamentos; var são as variáveis independentes, neste caso  $X_1$  e  $X_2$ ; run processa os comandos anteriores; proc plot ajusta diversos parâmetros para plotagem de gráficos; plot define variáveis para plotagem; =trat plota a dispersão em função de tratamentos; vpos=20 localiza o gráfico na posição central.

### **Interpretação dos resultados do SAS**

Exemplo de Análise de Variáveis Canônicas DIC 16 21:59 Thursday, March 28, 2007

The CANDISC Procedure O Procedimento CANDISC

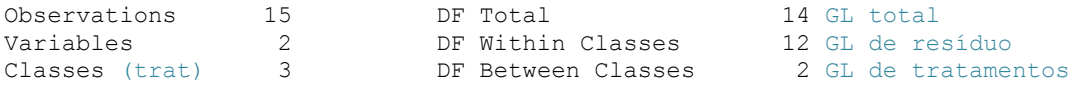

#### Class Level Information Probabilidades a priori

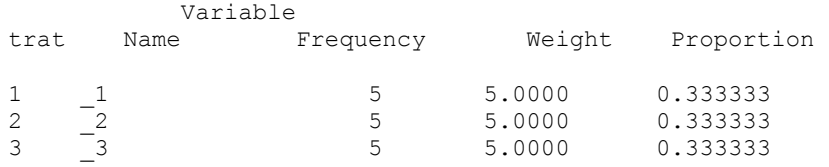

Exemplo de Análise de Variáveis Canônicas DIC 17 21:59 Thursday, March 28, 2007

> The CANDISC Procedure Within-Class SSCP Matrices

#### $\text{trat} = 1$

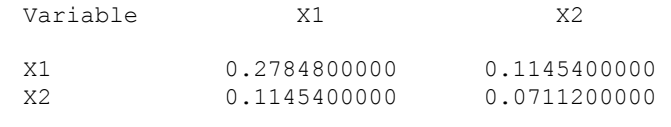

-----------------------------------------------------------------------------------

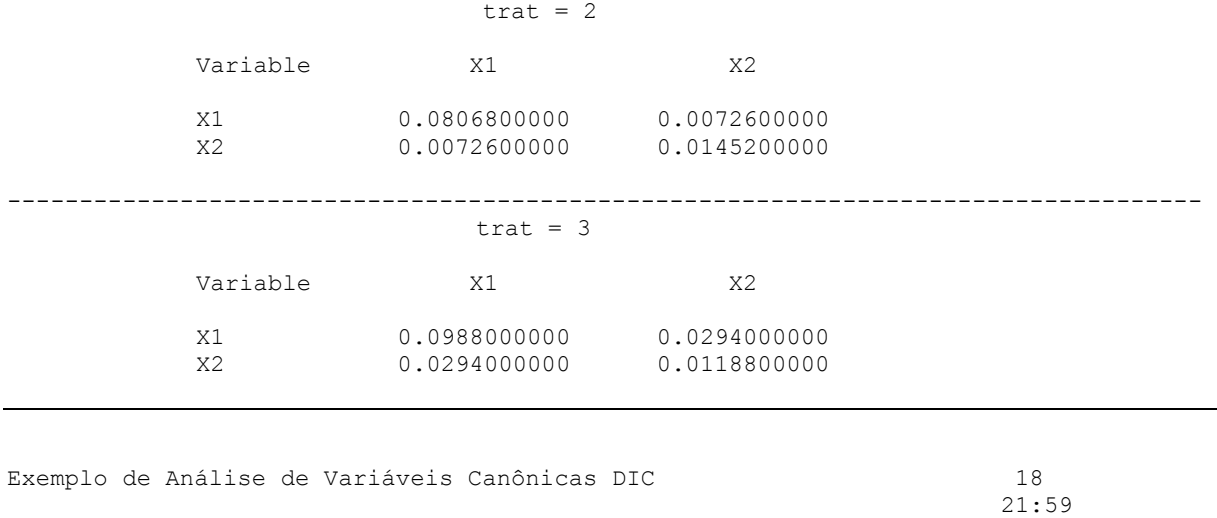

Thursday, March 28, 2007

### The CANDISC Procedure

Pooled Within-Class SSCP Matrix Matriz **E** resíduo

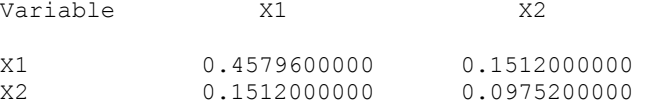

X2 0.870100000 0.127853333

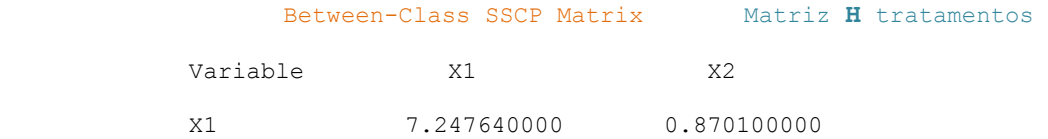

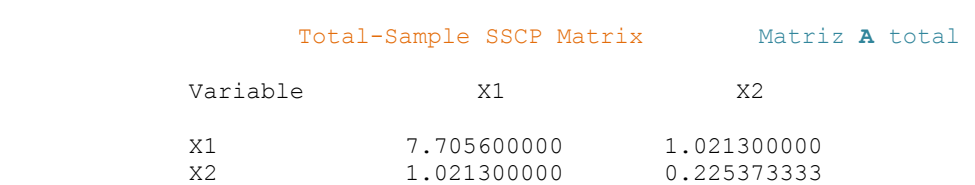

Neste caso como o delineamento estatístico é inteiramente casualiuzado (DIC) temos que:

### $E = A - E$

Exemplo de Análise de Variáveis Canônicas DIC 19<br>21:59 21:59 Thursday, March 28, 2007 The CANDISC Procedure Within-Class Covariance Matrices Matrizes Cov dentro de trat trat =  $1$ , DF =  $4$ Variable  $X1$  X2 X1 0.0696200000 0.0286350000<br>X2 0.0286350000 0.0177800000 0.0177800000 -----------------------------------------------------------------------------------

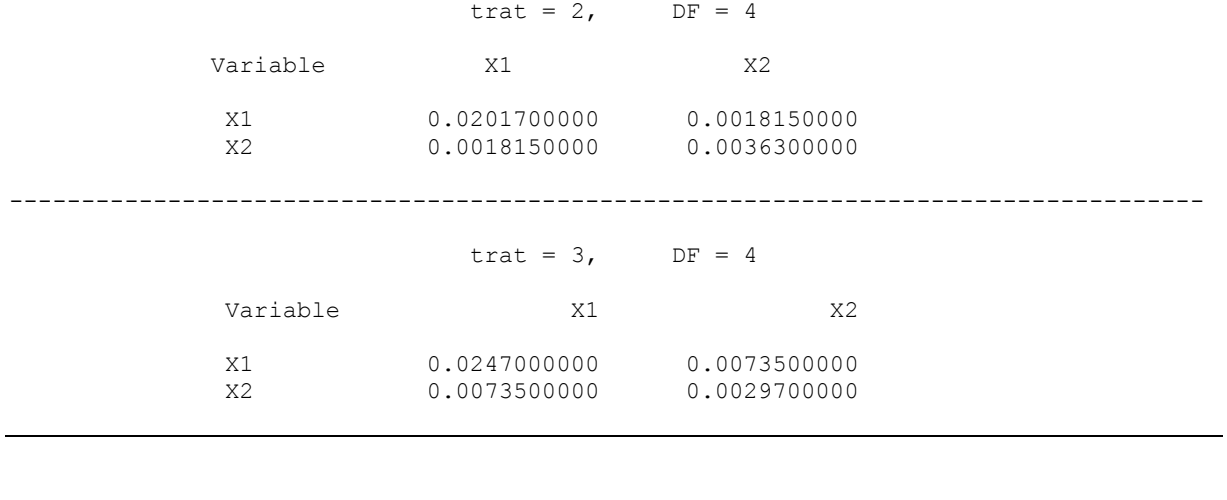

Exemplo de Análise de Variáveis Canônicas DIC 20 21:59 Thursday, March 28, 2007

The CANDISC Procedure

Pooled Within-Class Covariance Matrix, DF = 12 Resíduo

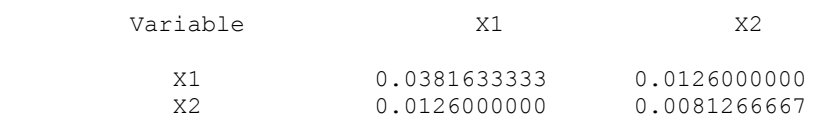

Between-Class Covariance Matrix,  $DF = 2$  Tratamentos

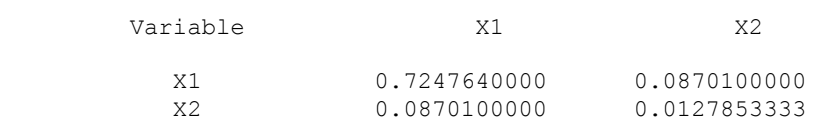

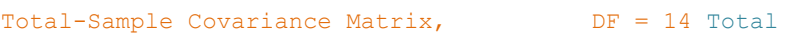

X2 0.0729500000 0.0160980952

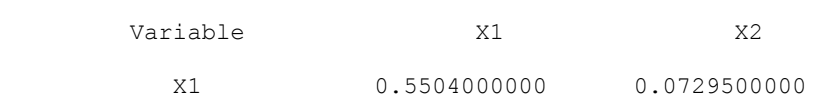

Exemplo de Análise de Variáveis Canônicas DIC 21 21:59 Thursday, March 28, 2007

### The CANDISC Procedure Within-Class Correlation Coefficients / Pr > |r|

### $\text{trat} = 1$

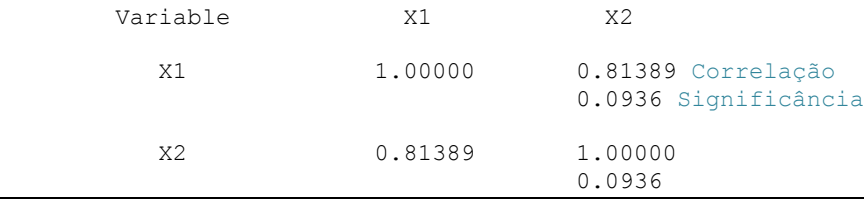

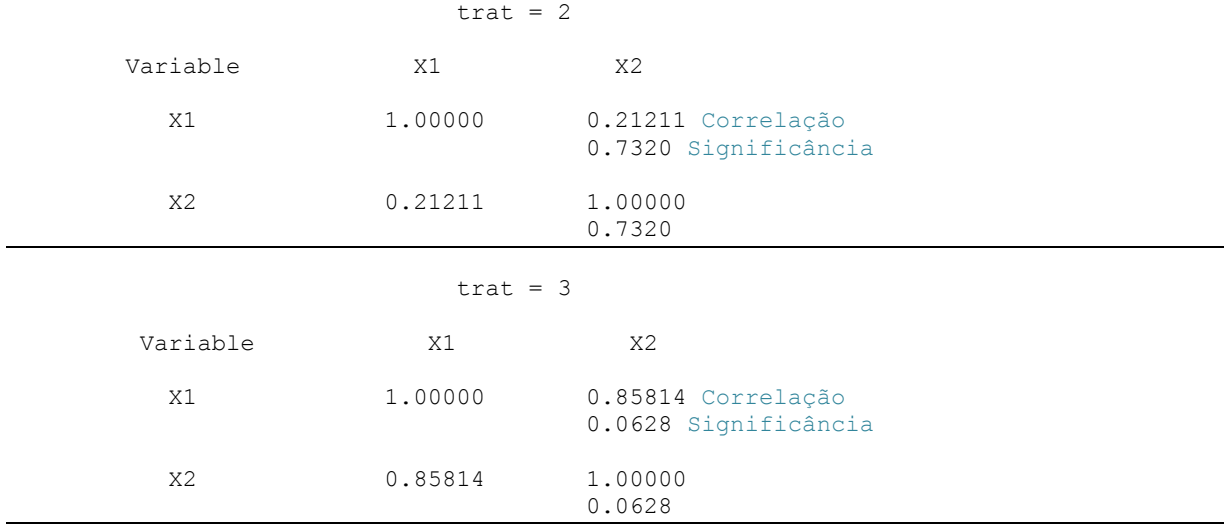

### Exemplo de Análise de Variáveis Canônicas DIC 22 21:59 Thursday, March 28, 2007

### The CANDISC Procedure

### Pooled Within-Class Correlation Coefficients / Pr > |r|

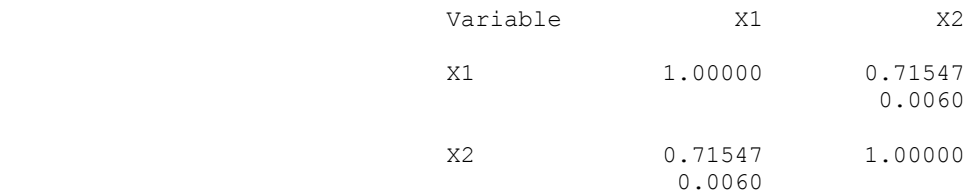

### Between-Class Correlation Coefficients / Pr > |r|

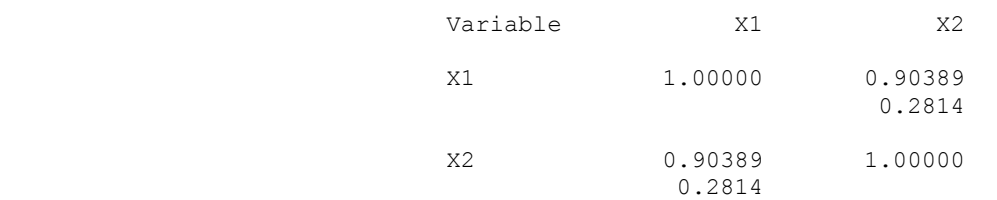

### Total-Sample Correlation Coefficients / Pr > |r|

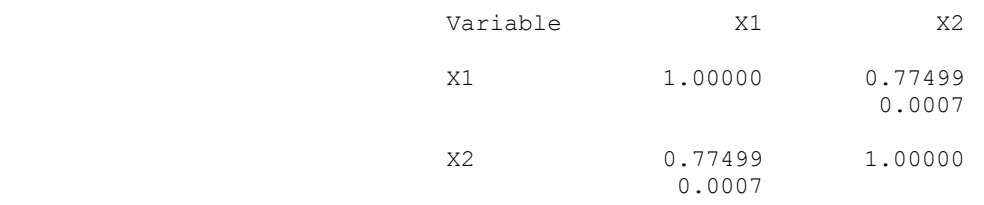

Exemplo de Análise de Variáveis Canônicas DIC 23 21:59 Thursday, March 28, 2007

#### The CANDISC Procedure Simple Statistics

### Total-Sample

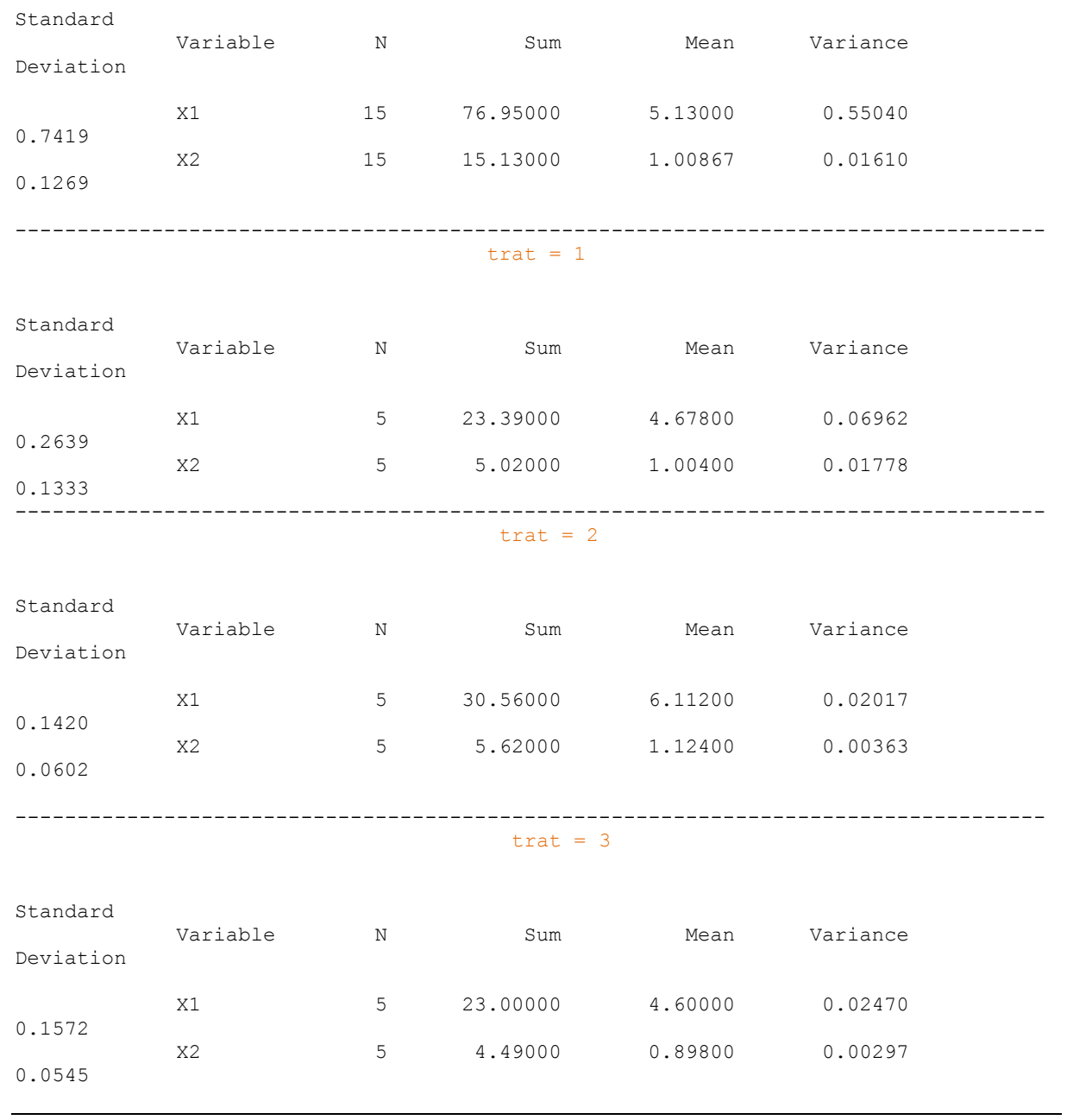

### The CANDISC Procedure

#### Pairwise Squared Distances Between Groups

$$
D (i|j) = (\overline{X} - \overline{X})' COV \begin{pmatrix} -1 \\ (\overline{X} - \overline{X}) \\ i \end{pmatrix}
$$

#### Squared Distance to trat

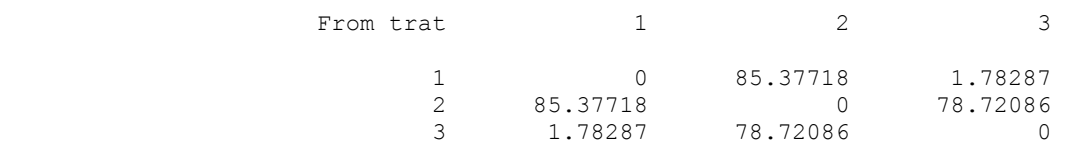

### F Statistics, NDF=2, DDF=11 for Squared Distance to trat

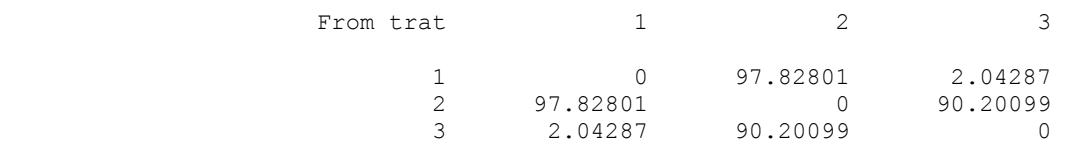

#### Prob > Mahalanobis Distance for Squared Distance to trat

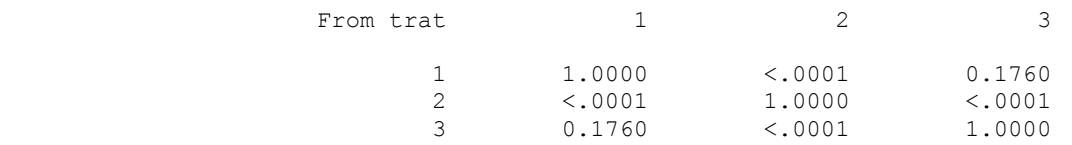

Exemplo de Análise de Variáveis Canônicas DIC 26 21:59 Thursday, March 28, 2007

The CANDISC Procedure

### Univariate Test Statistics

F Statistics, Num DF=2, Den DF=12

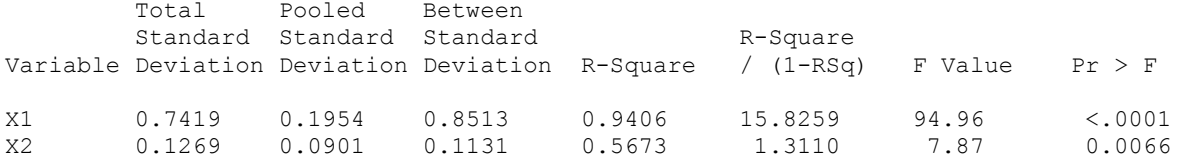

#### Average R-Square

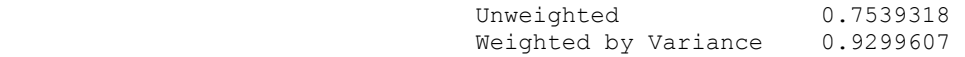

#### Multivariate Statistics and F Approximations MANOVA

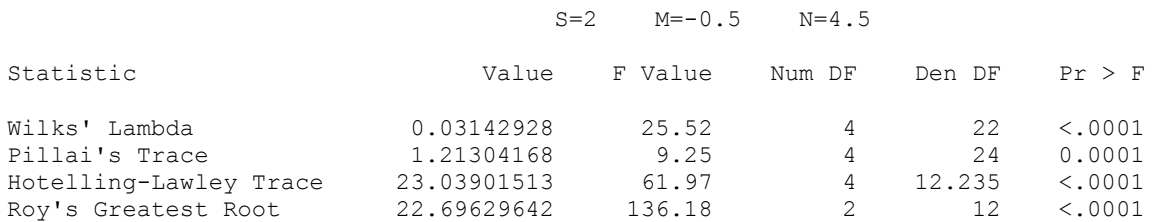

 NOTE: F Statistic for Roy's Greatest Root is an upper bound. NOTE: F Statistic for Wilks' Lambda is exact.

Exemplo de Análise de Variáveis Canônicas DIC 27 21:59 Thursday, March 28, 2007

#### The CANDISC Procedure

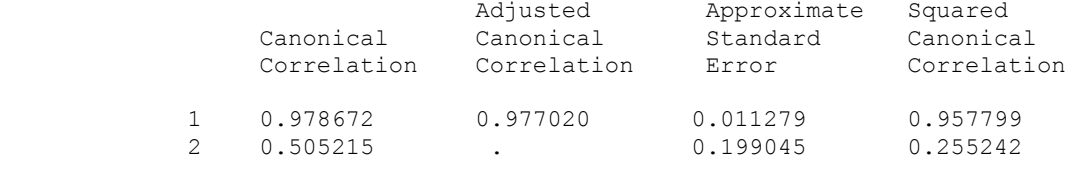

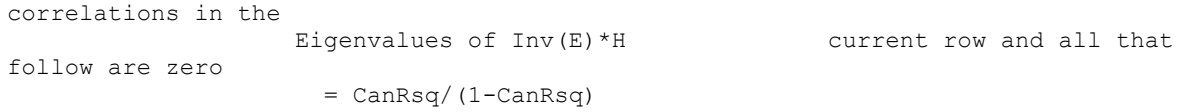

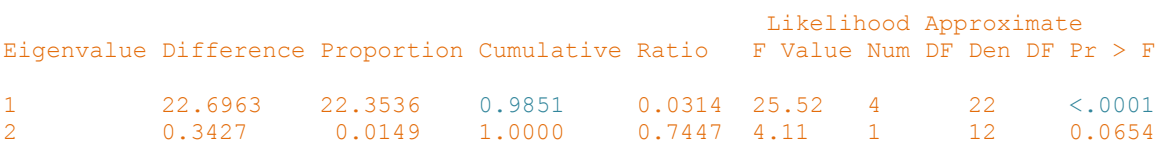

Exemplo de Análise de Variáveis Canônicas DIC 28 21:59 Thursday, March 28, 2007

#### The CANDISC Procedure

Test of H0: The canonical

#### Total Canonical Structure

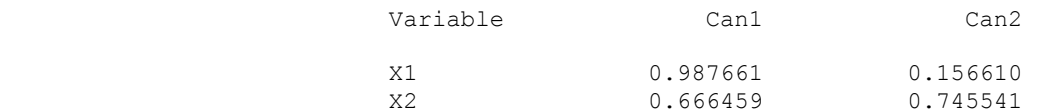

#### Between Canonical Structure

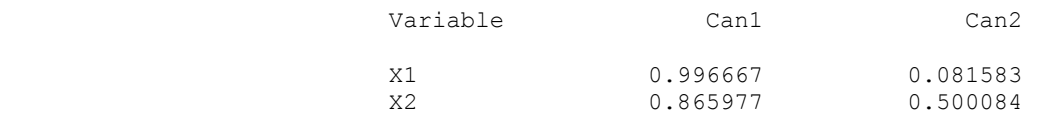

#### Pooled Within Canonical Structure

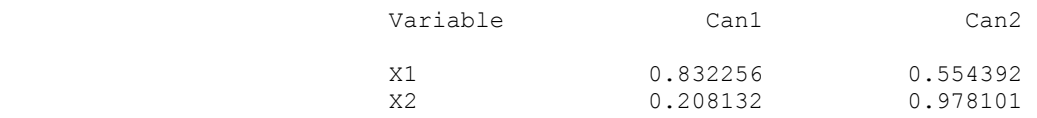

Exemplo de Análise de Variáveis Canônicas DIC 29 21:59 Thursday, March 28, 2007

The CANDISC Procedure

Total-Sample Standardized Canonical Coefficients

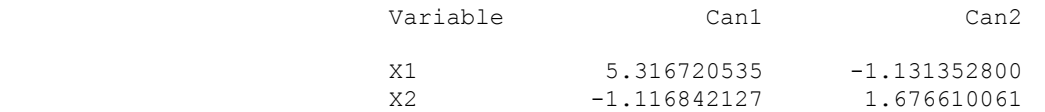

Pooled Within-Class Standardized Canonical Coefficients

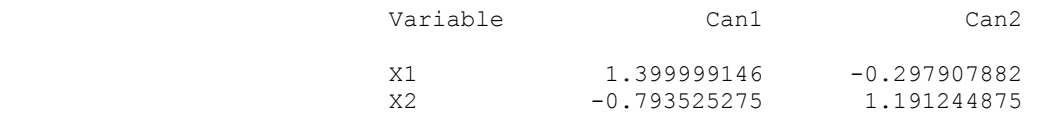

Raw Canonical Coefficients Vetores canônicos

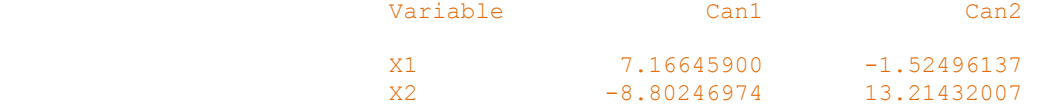

Class Means on Canonical Variables Médias canônicas

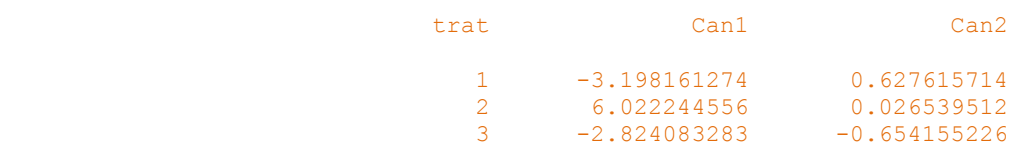

### **Escores das variáveis canônicas**

O Quadro 2 é o arquivo 'can' definido em 'out=can'. Este arquivo fica armazenado na biblioteca (library) denominada WORK e deve ser exportado para o formato Excel 'xls' antes de se fechar o programa. Os arquivos gravados na biblioteca WORK são temporários e são apagados pelo SAS quando o programa é fechado.

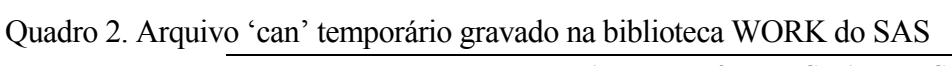

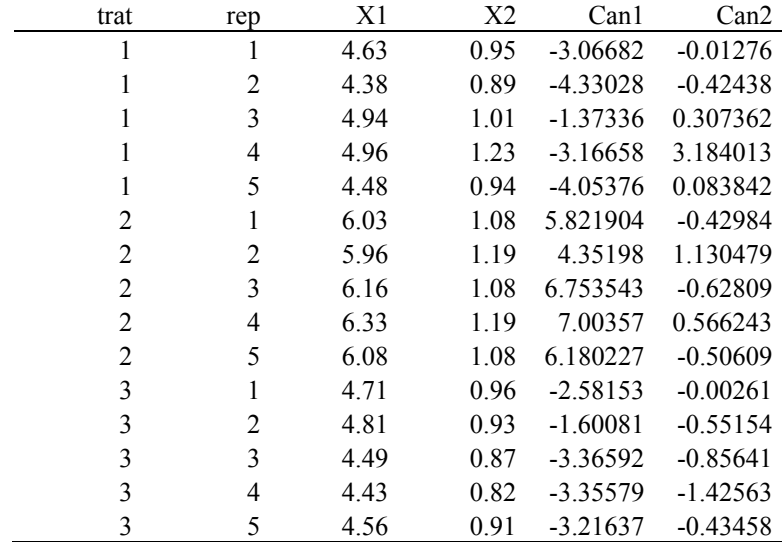

### **Gráficos de dispersão**

-Á

Os gráficos para d=1 ou d=2 envolverndo as médias canônicas podem representar uma ajuda importante na discriminação de tratamentos. A Figura 1 ilustra o gráfico de dispersão entre tratamentos representado pelos escores das duas primeiras variáveis canônicas. Observase que o efeito conjunto das variáveis  $X_1$  e  $X_2$  pode capturar a variação entre os tratamentos 2 e os demais (1 e 3). Contudo a análise não foi capaz de capturar a variância entre 1 e 3. Dessa forma podemos concluir que apenas essas características  $(X_1, X_2)$  não são suficientes para discriminar os indivíduos dessa população em três grupos diferentes. A interpretação da análise depende do fenômeno analisado, e a experiência do pesquisador é fator importante. Podemos também observar no Quadro 3 que não houve diferença siginificativa entre as distância de Mahalanobis entre os tratamentos 1 e 3, indicando que a separação desses indivíduos não é possível.

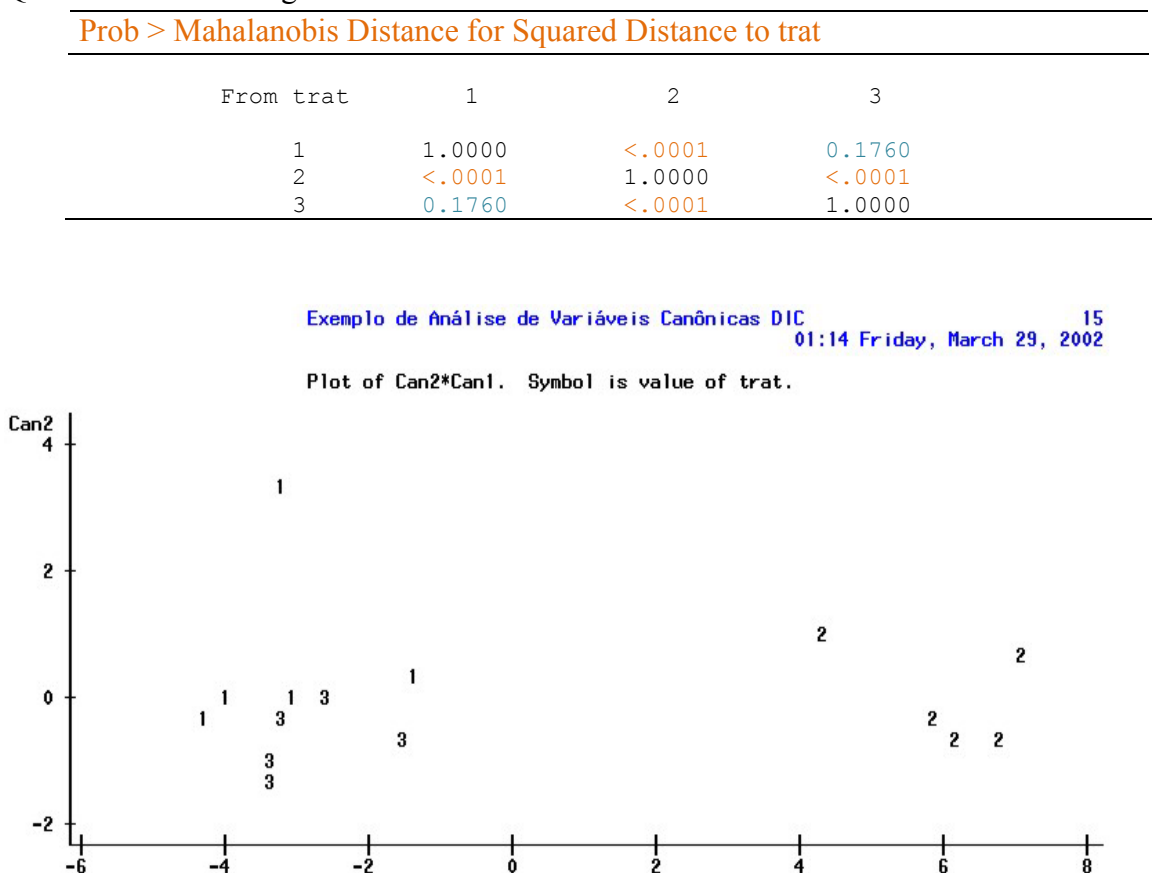

Quadro 3. Matriz de significância das distâncias de Mahalanobis entre tratamentos

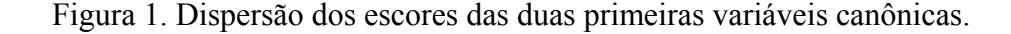

Can1

### **BIBLIOGRAFIA**

FISHER, R.A. The use of multiple measurements in taxonomic problems. **Annals of Eugenics**, v.**7**, p.179-188, 1936.

JOHNSON, R. A.; WICHERN, D. W. **Applied multivariate statistical analysis**. 4th ed. Upper Saddle River, New Jersey: Prentice-Hall, 1999, 815 p.

KHATTREE, R. & NAIK, D.N**. Multivariate data reduction and discrimination with SAS software**. Cary, NC, USA: SAS Institute Inc., 2000. 558 p.

KHOURY JR, J.K. **Desenvolvimento e avaliação de um sistema de visão artificial para classificação de madeira serrada de eucalipto**. 2004. 101 f. Tese (Doutorado em Engenharia Agrícola) – Universidade Federal de Viçosa, Viçosa, 2004.

REGAZZI, A.J. Análise multivariada, notas de aula INF 766, Departamento de Informática da Universidade Federal de Viçosa, v.2, 2000.

VARELLA, C.A.A. **Estimativa da produtividade e do estresse nutricional da cultura do milho usando imagens digitais**. 2004. 92 f. Tese (Doutorado em Engenharia Agrícola) – Universidade Federal de Viçosa, Viçosa, 2004.

SAS. Online doc version 8. Disponível em: http://v8doc.sas.com/sashtml/. Acesso em 14 mar. 2007.

BARTLETT, M.S. Multivariate Analysis. J.R. Statist. Soc., Serie B, v.9, p.176-197, London, 1947.